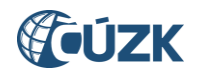

# <span id="page-0-0"></span>Reklamace, označování nesprávnosti a potvrzování vazeb ÚÚP

#### **Tabulka úprav:**

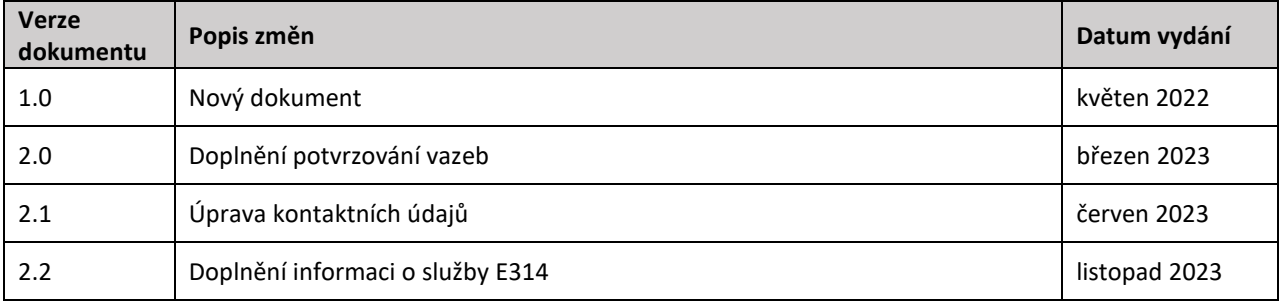

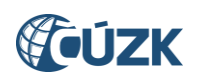

## Obsah

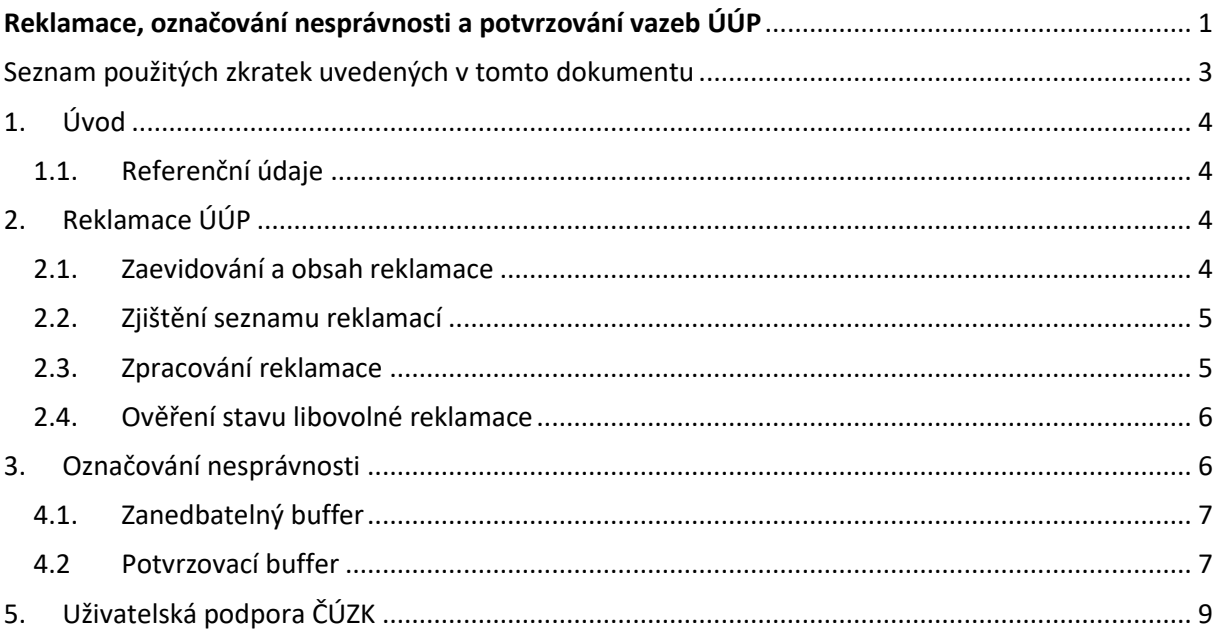

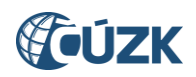

## <span id="page-2-0"></span>Seznam použitých zkratek uvedených v tomto dokumentu

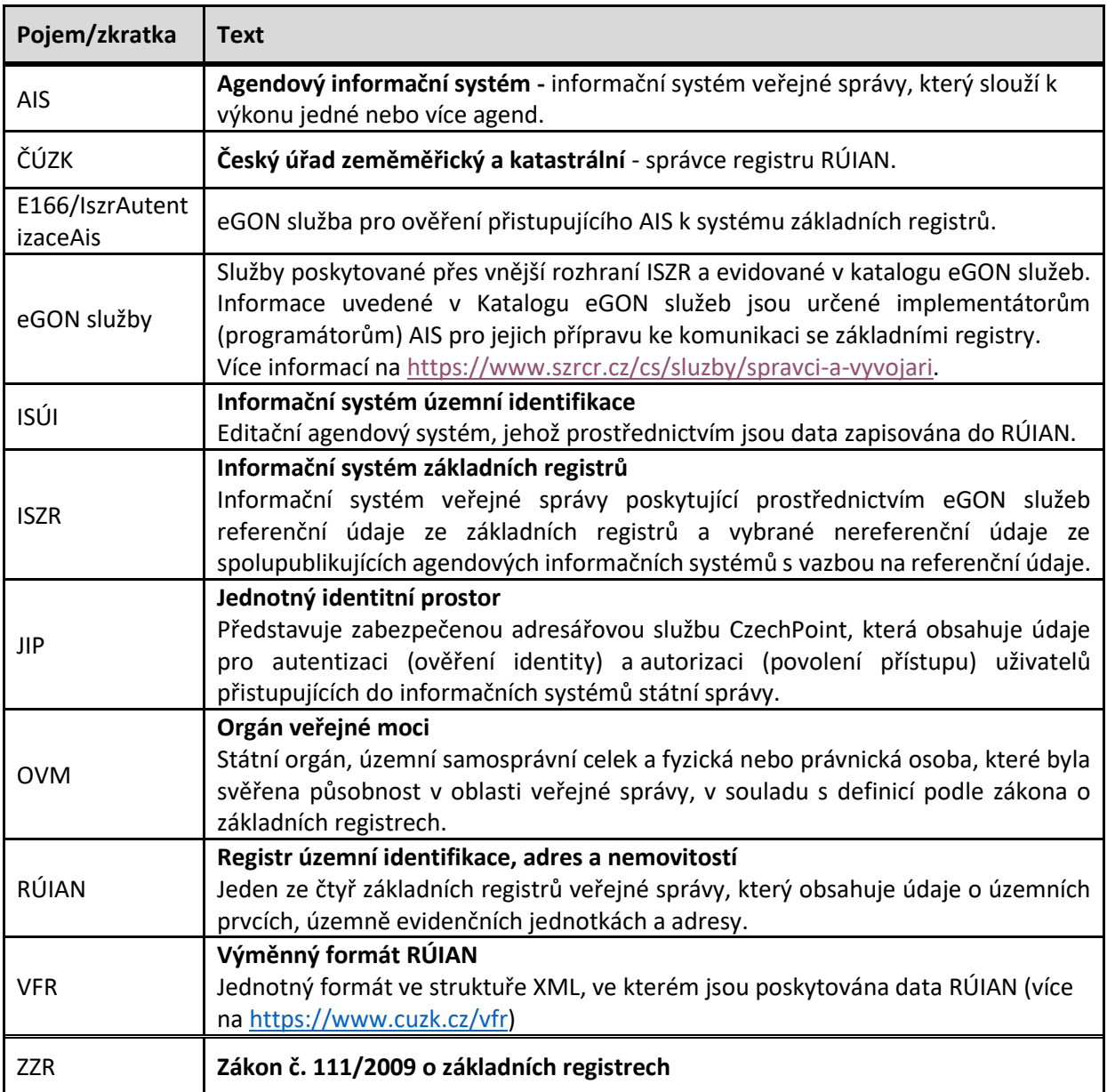

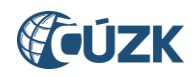

## <span id="page-3-0"></span>1. Úvod

Tento dokument je vytvořen pro potřeby editorů ÚÚP. Obsahuje informace o možnostech zasílání reklamací (oprávněných pochybností) na údaje ÚÚP, postupy řešení těchto reklamací a možnosti označování pochybných údajů za nesprávné.

Dále dokument popisuje princip vytváření vazeb ÚÚP na podřazené prvky (stavební objekty, parcely, adresní místa) a možnost nechat u hraničních prvků rozhodovat o relevantnosti vazeb přímo editora.

#### <span id="page-3-1"></span>1.1. Referenční údaje

Většina údajů o účelových územních prvcích (ÚÚP) v RÚIAN je referenční podle § 4 zákona č. 111/2009 Sb., o základních registrech, ve znění pozdějších předpisů (dále jen "ZZR"). O oprávněné pochybnosti a označení nesprávnosti je v odstavcích 4 a 5 uvedeno:

*(4) Referenční údaj je považován za správný, pokud není prokázán opak, nebo pokud nevznikne oprávněná pochybnost o správnosti referenčního údaje. V případě pochybnosti editor označí referenční údaj jako nesprávný. Toto označení editor odstraní neprodleně poté, co ověří správnost údajů, jinak se postupuje obdobně podle odstavce 3*.

*(5) Referenční údaj označený jako nesprávný má po dobu, po kterou je takto označen, pouze informativní povahu (§ 4 odst. 5 zákona o základních registrech).*

Podle § 38 ZZR jsou u prvků RÚIAN referenční identifikační a lokalizační údaje a vazby na ostatní územní prvky. Referenčnost se tedy týká následujících údajů:

- Kód ÚÚP
- Typ ÚÚP
- $\bullet$  Subtyp ÚÚP
- Číslo
- Název
- Vymezení
- Definiční bod
- Vazba ÚÚP na jiný prvek (parcela, stavební objekt, adresní místo)

Výše uvedené údaje lze reklamovat a označovat za nesprávné. Pozn.: Údaje Subtyp ÚÚP a Číslo nejsou povinné a nemusí tak být vedeny u všech prvků.

## <span id="page-3-2"></span>2. Reklamace ÚÚP

Pro potřeby vedení ÚÚP v RÚIAN budeme v tomto dokumentu řešit pouze reklamace, které jsou zaslány prostřednictvím webových služeb v systému ISÚI. Reklamaci je možné zaslat pouze na výše uvedené referenční údaje. Reklamace mohou zaslat výhradně OVM a to prostřednictvím eGON služby E53 IsuiReklamujPrvek, která je dostupná přes rozhraní ISZR. [Podrobný popis služby](https://www.szrcr.cz/images/dokumenty/v%C3%BDvoj%C3%A1%C5%99i/detailn%C3%AD_popisy_eGon_slu%C5%BEeb/SZR_popis_eGON_sluz%CC%8Ceb_E53_isuiReklamujPrvek.pdf) E53 je k dispozici na webu SZR.

#### <span id="page-3-3"></span>2.1. Zaevidování a obsah reklamace

Po úspěšném přijetí reklamace v ISÚI je reklamaci přiděleno ID reklamace a OVM, kterému reklamace z pohledu typu prvku a územní působnosti náleží. Pod tímto ID je potom potřeba s reklamací pracovat.

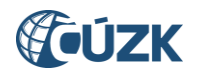

V reklamaci musí být uvedeno, o jaký typ reklamace se jedná a v případě popisných údajů také navržená hodnota. Pokud se jedná o reklamaci na změnu (opravu) nebo zrušení, je potřeba prvky identifikovat kódem RÚIAN nebo kombinací údajů typ ÚÚP + externí ID. Reklamace mohou být zaslány na prvek ÚÚP nebo na konkrétní vazbu.

Typy reklamací:

- a) DUP Doplnění účelového prvku
- b) OUP Oprava účelového prvku
- c) ZUP Zrušení účelového prvku
- d) DVUP Doplnění vazby účelového prvku doplnění chybějící vazby účelového prvku na parcelu/stavební objekt/adresní místo.
- e) ZVUP Zrušení vazby účelového prvku zrušení již vytvořené vazby účelového prvku na parcelu/stavební objekt/adresní místo.

#### <span id="page-4-0"></span>2.2. Zjištění seznamu reklamací

Služba *IsuiVyhledejReklamaci* slouží k vyhledání seznamu reklamací přiřazených dotazovanému subjektu, nelze zde vyhledat reklamace jiných OVM. Službu je možné volat bez omezení podmínek (nechat element Dotaz prázdný), pak budou vyhledány všechny reklamace ke zpracování (stavy R001, R002, R009, R010); defaultně služba vypisuje nevyřízené reklamace. Vyřízené reklamace je možné si vyžádat, ale počet vracených reklamací je omezen.

Výsledný seznam lze omezit zadáním dalších podmínek (je vyhledán jejich průnik), případně rozšířit zadáním dalších stavů, ve kterých mají být reklamace vyhledány.

Omezení jen na reklamace konkrétního typu - účelových územních prvků se týkají typy uvedené v kapitole 2.1.

Reklamace ÚÚP mohou být v následujících stavech:

- R001 Vložená
- R003 Vyřízená kladně
- R004 Zamítnutá
- R010 Řešená externím NZ

Všechny stavy reklamací lze získat z číselníku na webu: [https://www.cuzk.cz/ruian/Poskytovani](https://www.cuzk.cz/ruian/Poskytovani-udaju-ISUI-RUIAN-VDP/Ciselniky-ISUI/Dalsi-atributy.aspx#CS_STAV_WF)[udaju-ISUI-RUIAN-VDP/Ciselniky-ISUI/Dalsi-atributy.aspx#CS\\_STAV\\_WF.](https://www.cuzk.cz/ruian/Poskytovani-udaju-ISUI-RUIAN-VDP/Ciselniky-ISUI/Dalsi-atributy.aspx#CS_STAV_WF)

Příklad requestu a responsu najdete ve [vzorech volání editačních služeb ISÚI](https://www.cuzk.cz/ruian/Ucelove-uzemni-prvky/vzory_volani_editacnich_sluzeb_UUP.aspx).

#### <span id="page-4-1"></span>2.3. Zpracování reklamace

Reklamace je potřeba zpracovávat webovou službou ISÚI *IsuiZpracujReklamaci*, která umožňuje potvrzení nebo zamítnutí reklamace. Služba je dostupná pouze pro editory a využívá stejný způsob autorizace jako editační služby. V případě, že zadanému výběrovému filtru (v kombinaci s příslušností reklamací k danému OVM) neodpovídá žádná reklamace, je vráceno varování "Zadaným parametrům neodpovídají žádné záznamy". Reklamace, u které chcete změnit její stav, musí být přidělena pod OVM, který službu volá.

Reklamaci je možné přesunout do těchto stavů:

- Resit reklamace změní stav ze stavu *R001 Vložená* na stav *R010 Řešená externím NZ*
- Zamitnout reklamace bude zamítnuta do stavu *R004 Zamítnutá*, což je konečný stav, dále není možné s reklamací pracovat
- VratitDoStavuVlozena reklamace bude vrácena do stavu *R001 Vložená*

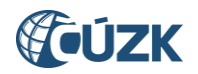

Při zpracování reklamace je možné uvést poznámku, která bude doplněna do poznámky řešitele.

Vyřízení se pro reklamaci DVUP/ZVUP nastaví v případě, že v NZ vzniká/zaniká stejná vazba jako je navržena v reklamaci. U reklamace ZUP se nastaví Vyřízení v případě, že NZ obsahuje zrušení odpovídajícího ÚÚP. U reklamace DUP se nastaví Vyřízení v případě, že NZ obsahuje založení ÚÚP se shodným Typem, Subtypem, Číslem a Názvem, jako je uvedeno v reklamaci. U reklamací OUP se reklamace nastaví do stavu Vyřízená v případě, že je ve stavu R010 a na reklamovaném ÚÚP je editorem provedena změna přes NZ. U ostatních změn reklamovaných údajů se stav reklamace nastaví na Zamítnutá.

U reklamací, které byly zamítnuty z důvodu změny reklamovaného ÚÚP je do poznámky řešitele zapsáno "Reklamace zamítnuta z důvodu jiné editace prvku". U zamítnutí z důvodu zrušení prvku je do poznámky řešitele zapsáno "Reklamace zamítnuta z důvodu zrušení prvku."

Příklad: Zrušení UUP nastaví reklamaci na Vyřízená, pokud požadovala zrušení (ZUP), u ostatních případů na Zamítnutá.

Příklad requestu najdete ve [vzorech volání editačních služeb ISÚI](https://www.cuzk.cz/ruian/Ucelove-uzemni-prvky/vzory_volani_editacnich_sluzeb_UUP.aspx).

#### <span id="page-5-0"></span>2.4. Ověření stavu libovolné reklamace

Pro ověření stavu reklamace lze využít i eGON službu E286 IsuiCtistavReklamace, která je dostupná přes rozhraní ISZR[. Podrobný popis](https://www.szrcr.cz/images/dokumenty/v%C3%BDvoj%C3%A1%C5%99i/detailn%C3%AD_popisy_eGon_slu%C5%BEeb/SZR_popis_eGON_slu%C3%9Feb_E286_isuiCtiStavReklamace.pdf) služby E286 je k dispozici na webu SZR.

Služba je určena primárně pro informování OVM, které zaslaly reklamaci, o jejím stavu. Služba je dostupná pro všechny OVM a stav reklamace může získat každý, kdo zná ID reklamace a má přístup do ISZR. Dotaz obsahuje pouze ID reklamace.

#### <span id="page-5-1"></span>3. Označování nesprávnosti

Pokud má editor ÚÚP oprávněnou pochybnost o správnosti některého údaje ÚÚP a ví, že se mu nepodaří údaj ověřit nebo chybu napravit do 3 dnů, pak je na místě údaj označit za nesprávný, aby měl pouze informativní povahu.

Označování nesprávnosti je realizováno přes základní editační službu *IsuiNavrhZmenyUup* obdobným způsobem, jakým se provádí změna údajů ÚÚP. Příklad requestu k označení nesprávnosti s popisem jednotlivých atributů najdete ve [vzorech volání editačních služeb ISÚI](https://www.cuzk.cz/ruian/Ucelove-uzemni-prvky/vzory_volani_editacnich_sluzeb_UUP.aspx).

V jednom requestu je možné označit více údajů jako nesprávné. Údaje ÚÚP a vazby jsou označovány za nesprávné v odlišných elementech:

- samostatný element NespravneUdaje pro možnost označit za nesprávné referenční údaje ÚÚP
- samostatný element NespravnostVazeb umožňující označit nesprávnost u jednotlivých vazeb ÚÚP (vazba je určena identifikací parcely/stavebního objektu/adresního místa)

Pokud je některý údaj ÚÚP označen jako nesprávný, zobrazí se na výstupech (VFR, eGON služby) jako nesprávný celý ÚÚP. Při označení nesprávnosti jen u vazeb není celý prvek označen jako nesprávný. V případě, že se řeší např. přesnost/správnost hranice ÚÚP na malém úseku zasahujícím pár parcel, je potřeba označit nesprávnost jen u vazeb na tyto parcely a neoznačovat za nesprávné celé vymezení ÚÚP.

V elementu NespravneUdaje lze za nesprávné označit následující údaje:

- $\bullet$  TUP-typ
- STUP subtvp
- KODU kód (označuje se za nesprávný zpravidla při zpochybnění existence prvku)
- CUP číslo
- NPAU název

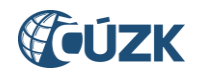

- DBPU definiční bod
- HRPU hranice

K odznačení nesprávnosti nedochází automaticky. Zrušení označené nesprávnosti se provede shodně, jako její označení, pouze v atributu Nespravny bude uvedeno false namísto true.

Editoři i další subjekty mohou zjišťovat změny v nesprávnostech díky eGON službě **E314** [RuianCtiSeznamZmenNespravnost.](https://www.szrcr.cz/images/dokumenty/v%C3%BDvoj%C3%A1%C5%99i/detailn%C3%AD_popisy_eGon_slu%C5%BEeb/E314_RuianCtiSeznamZmenNespravnost.pdf) Tato služba vrací podle zadaných kritérií seznam všech prvků RÚIAN (včetně ÚÚP), u kterých došlo ke změně nesprávnosti některého údaje v posledních dvou měsících.

#### 4. Vytváření a potvrzování vazeb

Pro každý typ ÚÚP jsou podle potřeby nastaveny vlastnosti k vytváření vazeb na podřazené prvky – parcely, stavební objekty a adresní místa. Vazby jsou automaticky vytvářeny systémem podle topologie prvků. Obecně v případě parcel a stavebních objektů, ke kterým existuje polygon, záleží na tom, zda jejich polygon zasahuje do polygonu ÚÚP. V případě adresních míst a stavebních objektů bez polygonu záleží, zda jejich definiční bod leží uvnitř polygonu ÚÚP.

Navíc je však vytváření vazeb ovlivněno dvěma vlastnostmi nastavitelnými pro jednotlivé typy ÚÚP. Tyto vlastnosti vznikly proto, aby v případě nižší přesnosti dat mohl editor ovlivnit, na které z prvků v blízkosti hranic ÚÚP budou vazby vytvořeny.

#### <span id="page-6-0"></span>4.1. Zanedbatelný buffer

Podle nastavené velikosti je při zadání této vlastnosti vytvořen vnitřní buffer kolem hranice ÚÚP a na prvky spadající pouze do tohoto hraničního území nedojde k vytvoření vazby. Kvůli přesnosti katastrální mapy je vždy vyžadována velikost zanedbatelného bufferu minimálně 396 mm, editor se může rozhodnout o nastavení většího bufferu. Velikost bufferu je vždy pro všechny ÚÚP jednoho typu stejná. Nastavení velikosti bufferu provádí ČÚZK v administraci ISÚI.

#### <span id="page-6-1"></span>4.2 Potvrzovací buffer

Podle nastavené velikosti je vytvořen vnitřní buffer kolem hranice ÚÚP a na prvky spadající pouze do tohoto hraničního území nedojde k vytvoření platné vazby, ale vazby, která musí být schválena (potvrzena) editorem. Dokud není vazba schválena, nedochází k její publikaci a nemůže být přebírána do jiných systémů, např. do katastru nemovitostí.

Velikost bufferu je buď konstantní (stejná pro všechny ÚÚP jednoho typu), nebo různá pro jednotlivé ÚÚP podle toho, jaký mají zadaný atribut způsob vymezení (pokud je u prvku zaslaný). Tento atribut musí nabývat číselníkových hodnot a před jeho použitím je proto nutné číselník naplnit hodnotami, které budou u prvků použity. Číselník konfigurujeme na ČÚZK na základě [žádosti](https://www.cuzk.cz/ruian/Ucelove-uzemni-prvky/Zadost-o-nastaveni-vlastnosti-UUP.aspx) ze strany editorů. Podle hodnot zadaných v číselníku jsou následně vytvářeny velikosti potvrzovacích bufferů.

| Kód | <b>Stav vazby</b> | <b>Popis</b>                                                                   |
|-----|-------------------|--------------------------------------------------------------------------------|
|     | K potvrzení       | Vazba byla potvrzena editorem, ale následně došlo ke změně topologie a měla by |
|     |                   | být znovu zkontrolována editorem, zatím je publikovaná                         |
|     | Potvrzena         | Vazba byla potvrzena editorem a je publikovaná                                 |
|     | Navržena          | Vazba zatím není publikovaná, čeká se na rozhodnutí editora                    |
|     | Zamítnuta         | Vazba byla zamítnuta editorem a není publikovaná                               |

Vazby na prvky spadající do potvrzovacího bufferu mohou nabývat následujících stavů:

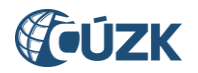

Webová služba *IsuiVyhledejVazbyUUPKPotvrzeni* slouží ke zjištění seznamu vazeb, které je možné potvrdit. Samotné potvrzení nebo zamítnutí vyhledaných vazeb editor provádí službou *IsuiPotvrdVazbuUUP*.

**IsuiVyhledejVazbyUUPKPotvrzeni** – služba umožňuje editorovi vyhledat všechny vazby k jeho ÚÚP, které čekají na potvrzení, případně již byly v minulosti potvrzeny nebo zamítnuty. Bez zadání omezujících podmínek jsou vyhledány všechny vazby čekající na potvrzení (stav 2 a 4), ale výsledek vyhledání je možné zúžit vyplněním těchto elementů:

- TypUUPKod
- UUPKod
- AdresniMistoKod
- StavebniObjektKod
- ParcelaId
- StavVazbyKod (možné hodnoty 2,3,4,5 lze jich zadat i několik zároveň)

**IsuiPotvrdVazbuUUP** – služba umožňuje editorovi potvrdit nebo zamítnout vazby ve stavech 2 a 4. Editovaná vazba je určená kódem ÚÚP a kódem prvku (parcely, stavebního objektu, adresního místa).

Příklady volání obou služeb s popisem jednotlivých atributů najdete v[e vzorech volání editačních služeb](https://www.cuzk.cz/ruian/Ucelove-uzemni-prvky/vzory_volani_editacnich_sluzeb_UUP.aspx)  [ISÚI](https://www.cuzk.cz/ruian/Ucelove-uzemni-prvky/vzory_volani_editacnich_sluzeb_UUP.aspx).

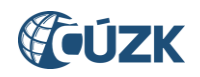

## <span id="page-8-0"></span>5. Uživatelská podpora ČÚZK

V případě, že potřebné informace a odpovědi na Vaše otázky nenaleznete, můžete se obrátit na podporu ČÚZK:

- **[Kontaktní formulář Helpdesk](https://helpdesk.cuzk.cz/)**
- Telefon: 284 044 455